## SUBJECT MATTER EXPERT (SME) GUIDE

**DOE Directives**

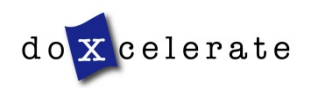

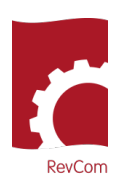

RevCom is used in several installations, each with its own nomenclature for the RevCom roles.

**SME**- Subject Matter Expert, Reviewer, Employee, User

Coordinator – Approval Coordinator, Technical Standards Manager, Policy Point of Contact

Writer – Author, Preparing Activity, Office of Primary Interest

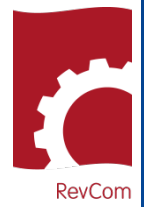

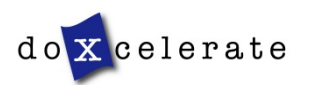

RevCom

### **Notification**

You will receive notification from RevCom that you have been assigned to review a document

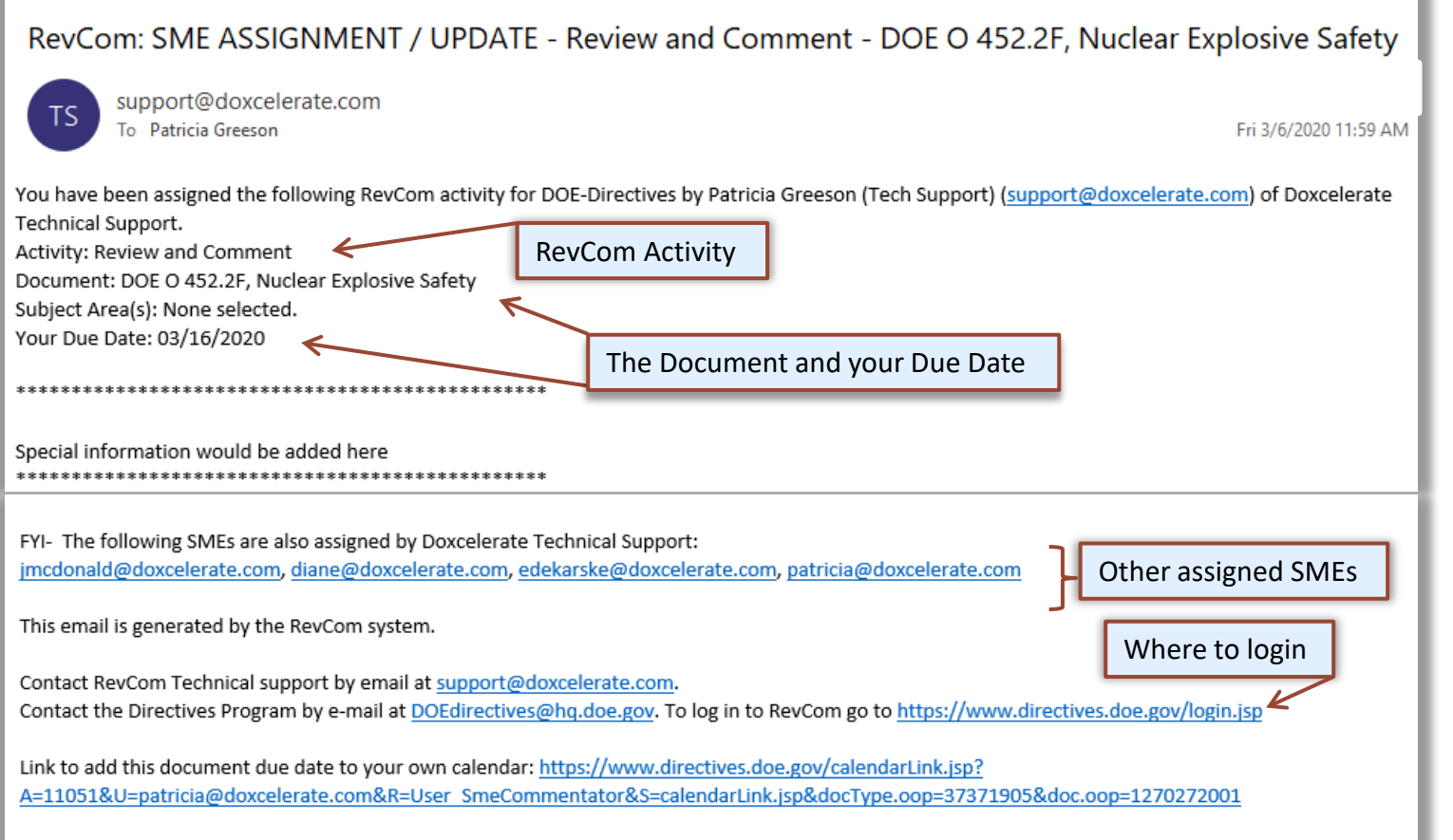

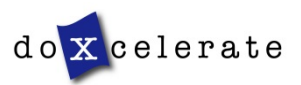

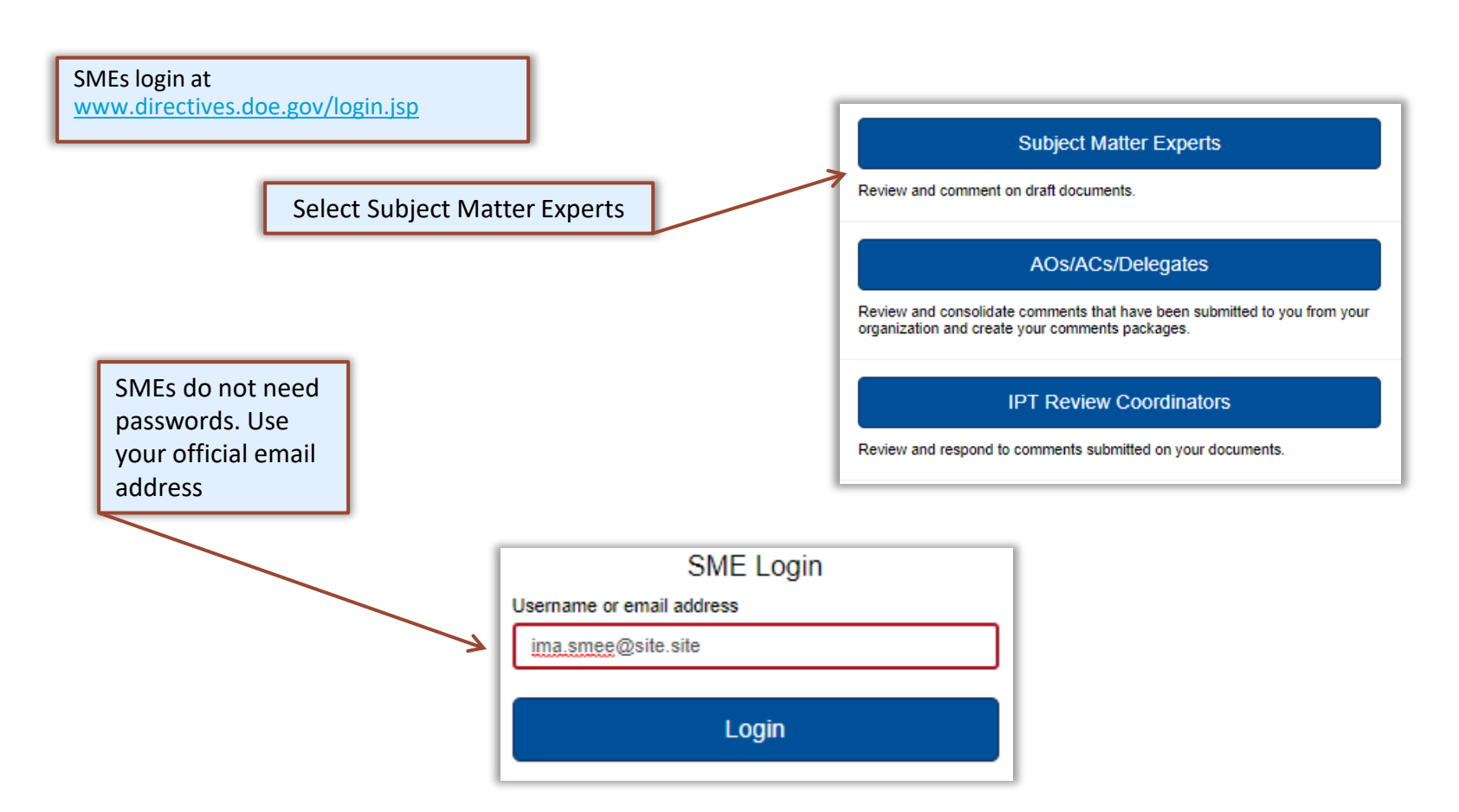

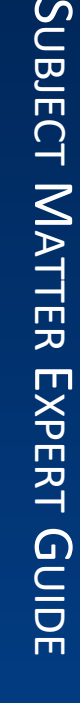

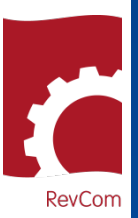

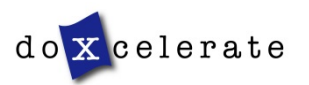

### **Organization/Address Changes**

If you have not logged into RevCom before, you will be asked to identify your organization from a pulldown menu

To change your organization, click on Set Organization and choose your organization from menu provided. Click OK.

> Accounts -Set Organization Set Email

To change your email address, click on Set Email and enter your new email address in the window provided. Click Update.

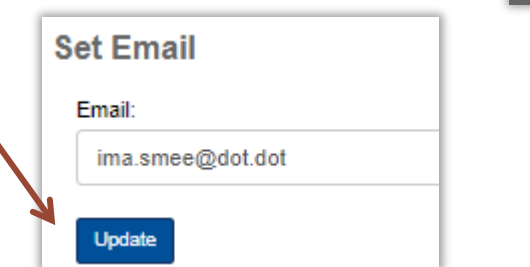

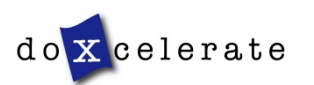

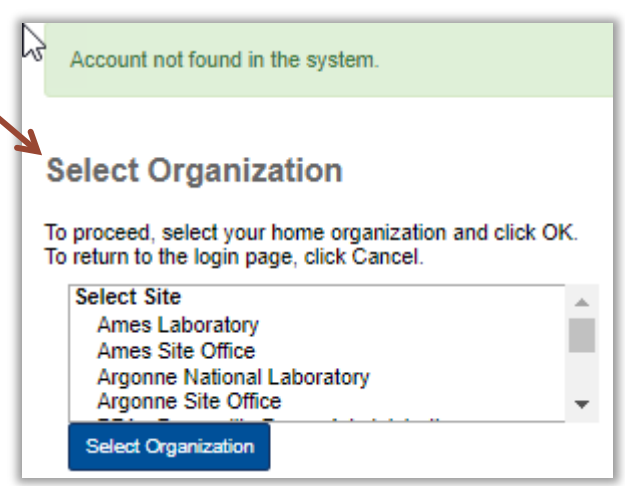

Accounts  $\sim$ 

Set Organization

Set  $E^{mail}$ 

**RevCom** 

#### **Assigned Reviews**

Documents open for review are displayed when you login

Documents assigned to you are in color. Unassigned reviews are in gray.

You *can* comment on unassigned documents.

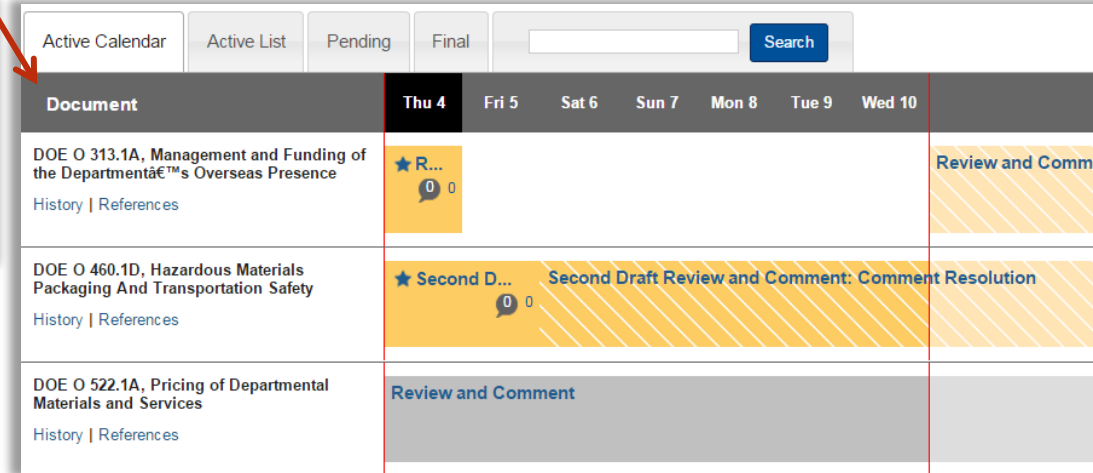

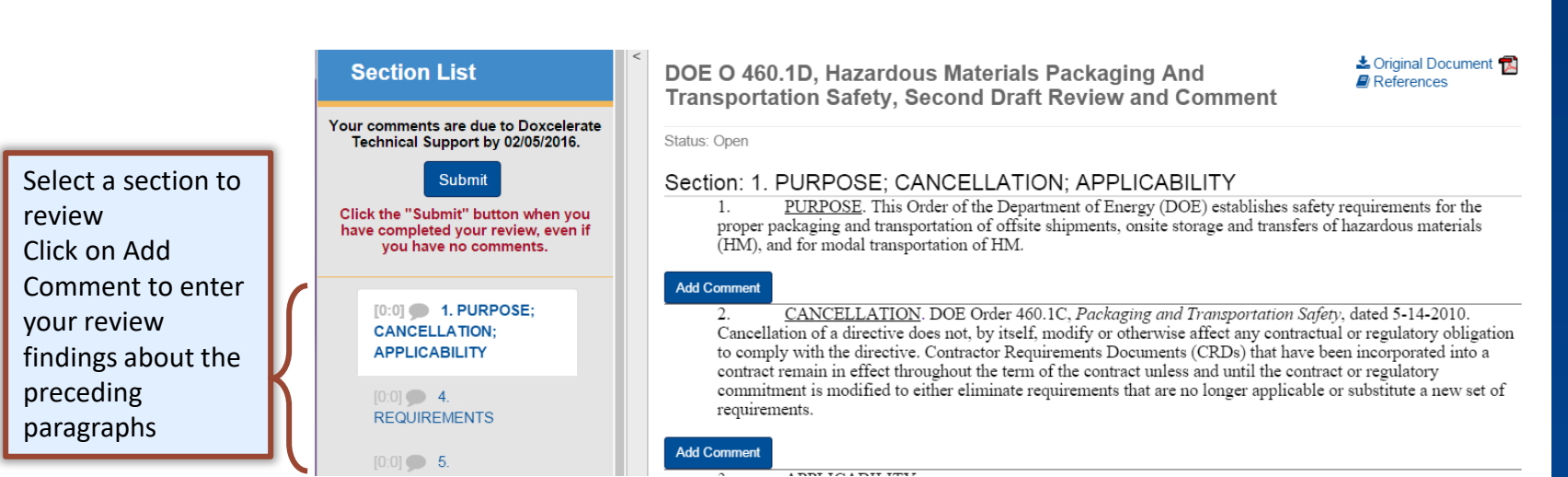

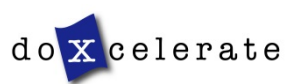

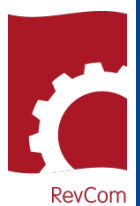

# SUBJECT MATTER EXPERT GUIDE

**RevCom** 

#### **Add Comments**

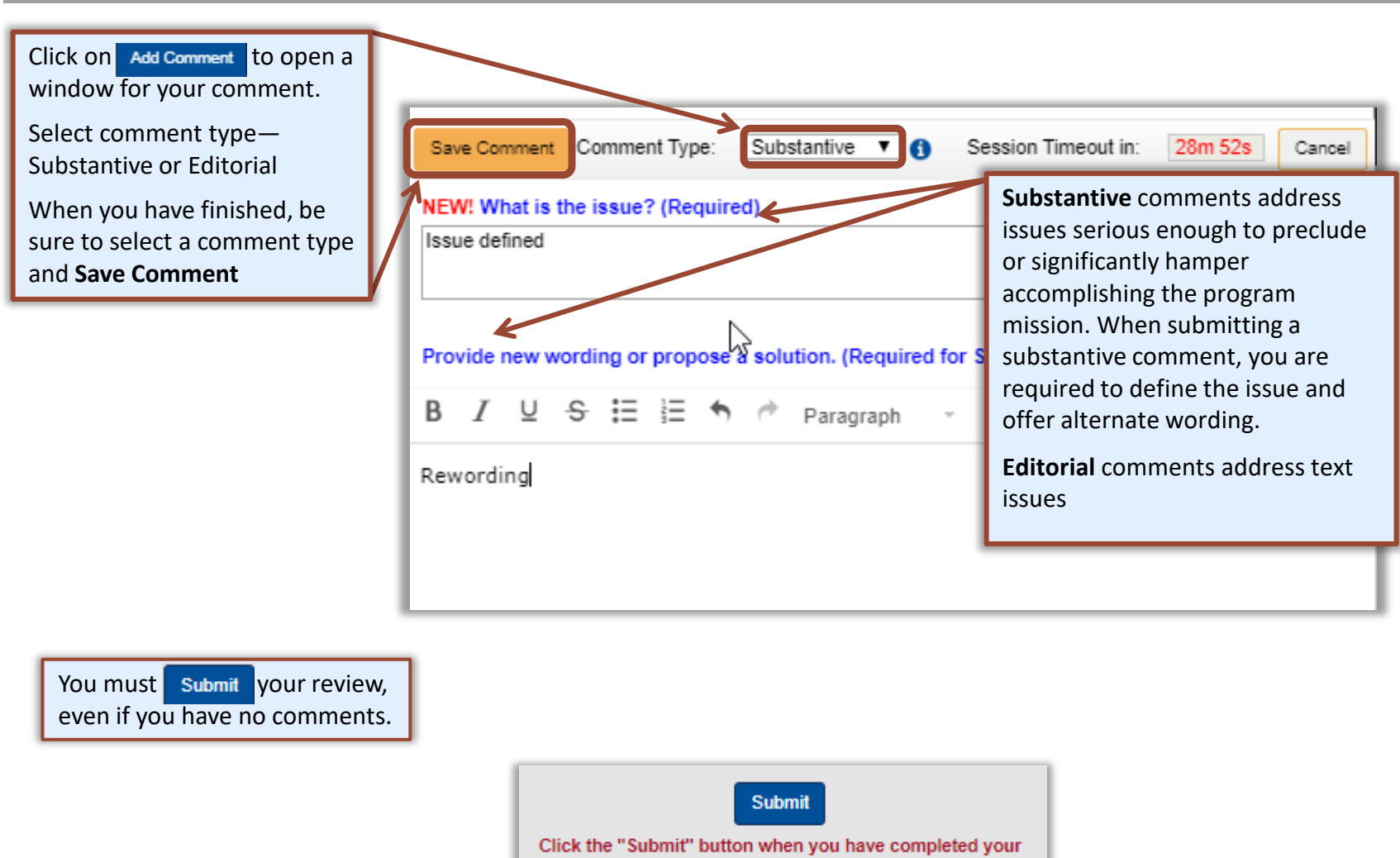

review or responded to the question.

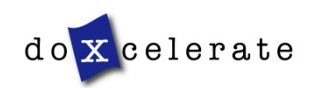

**RevCom** 

#### **Concurrence**

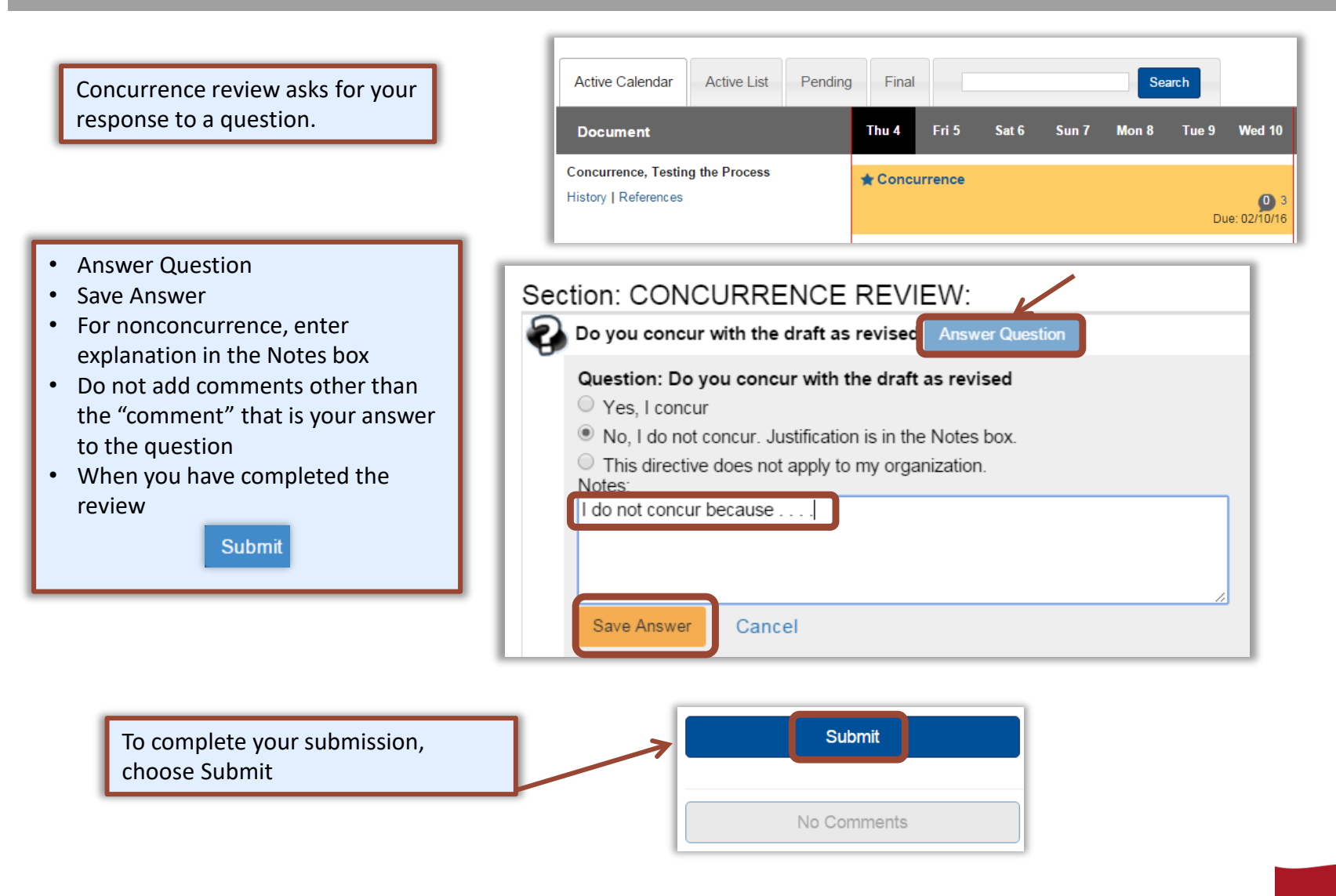

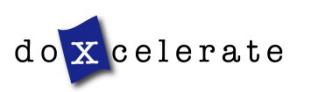

#### **Comment Disposition**

Your comment may be included as representative of the organization or not included because it repeats a comment from another person, is not representative of the organization, etc. After your coordinator has submitted his/her comment package, you can find the disposition of your comments.

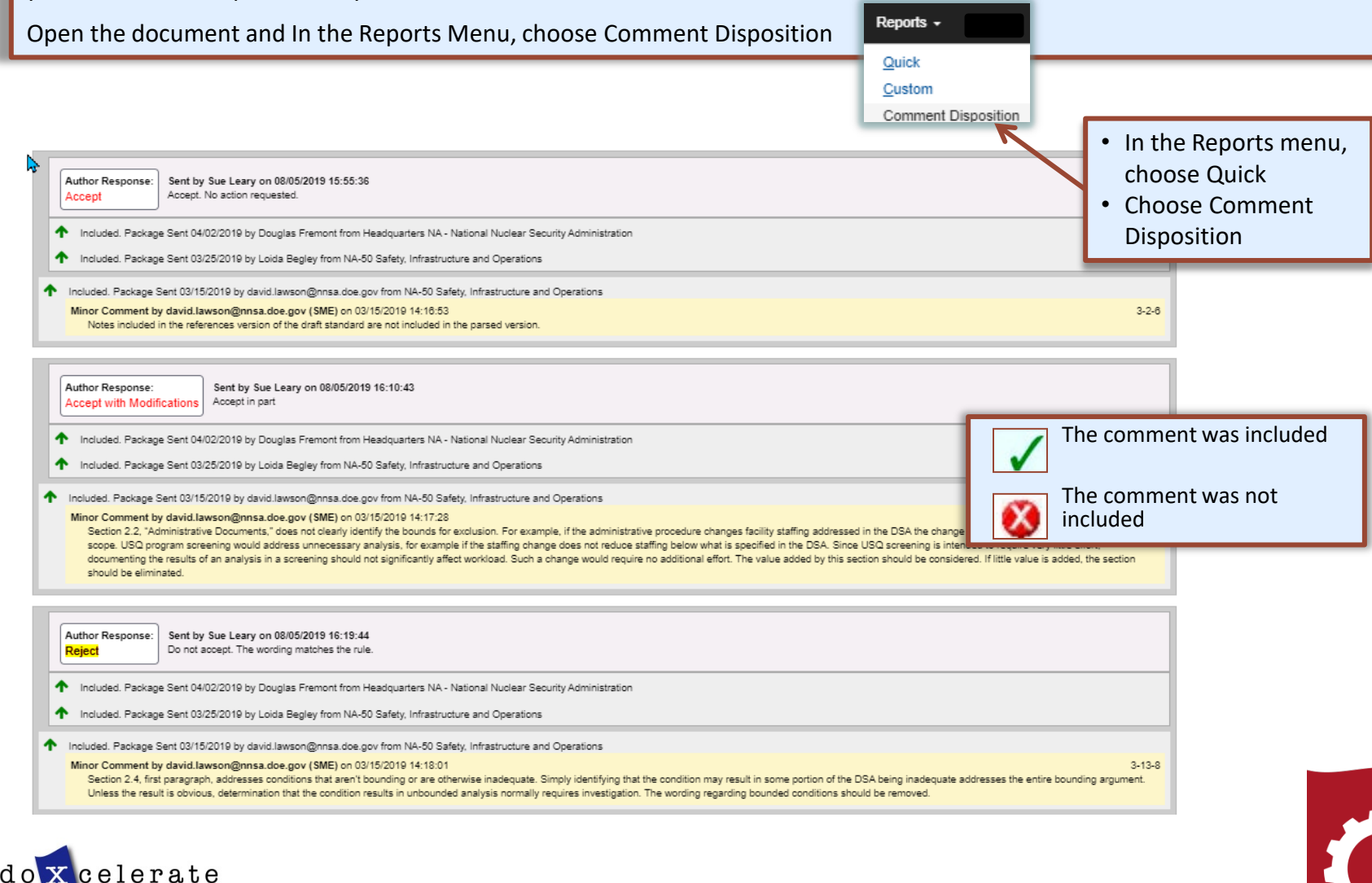

RevCom

# SUBJECT MATTER EXPERT GUIDE

#### **Concurrence Results**

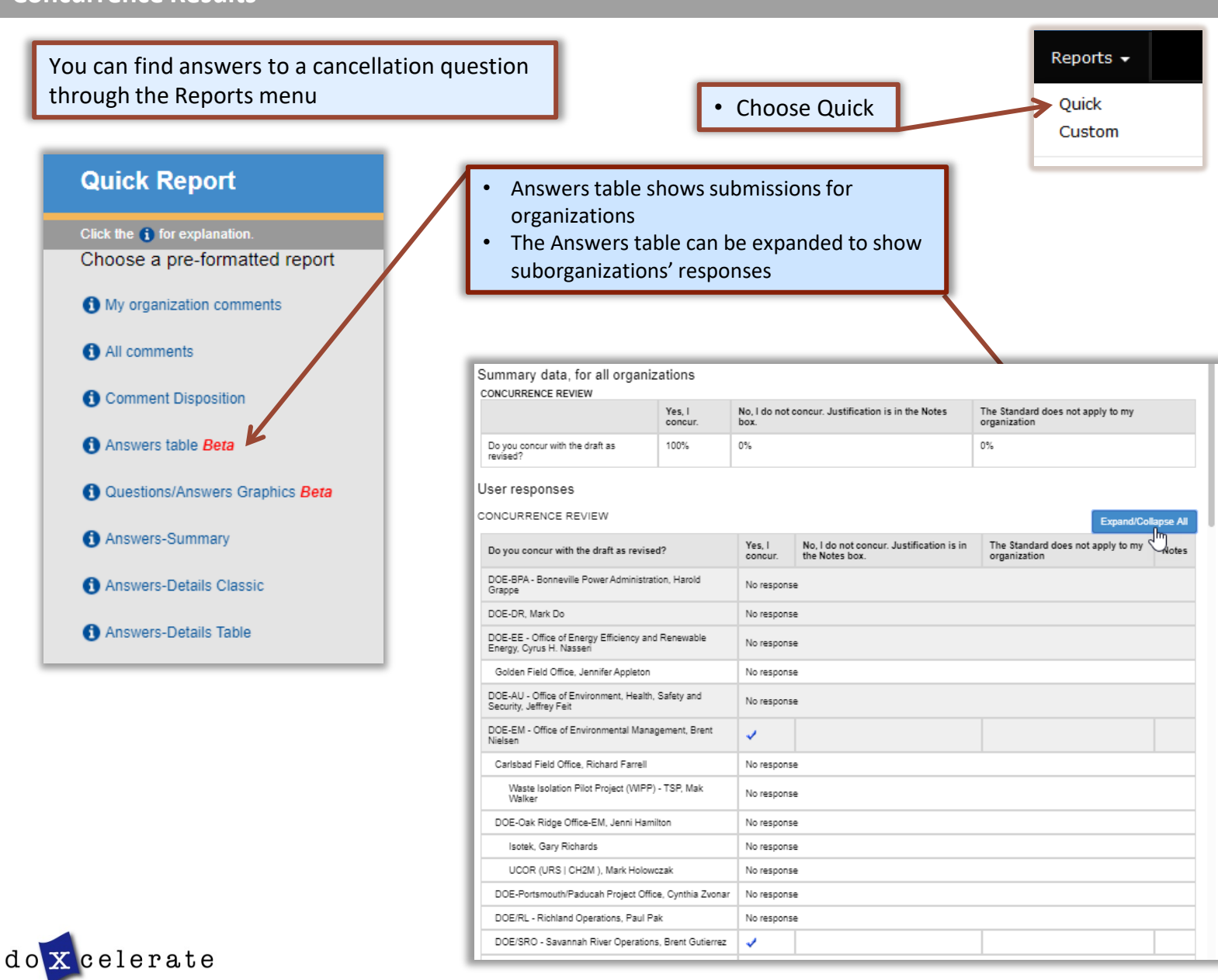

RevCom

Questions?

Need assistance?

Need training?

[support@doxcelerate.com](mailto:support@doxcelerate.com)

505 -663 -1302

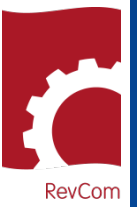

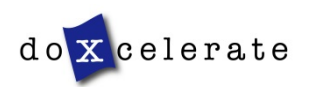